**Following developments may be done for upcoming auction of Red Sanders wood by Odisha Forest development Corporation:**

1) A new hyperlink called as '**Red Sanders Wood**' may be provided to the right of the link **e-RaKAM**

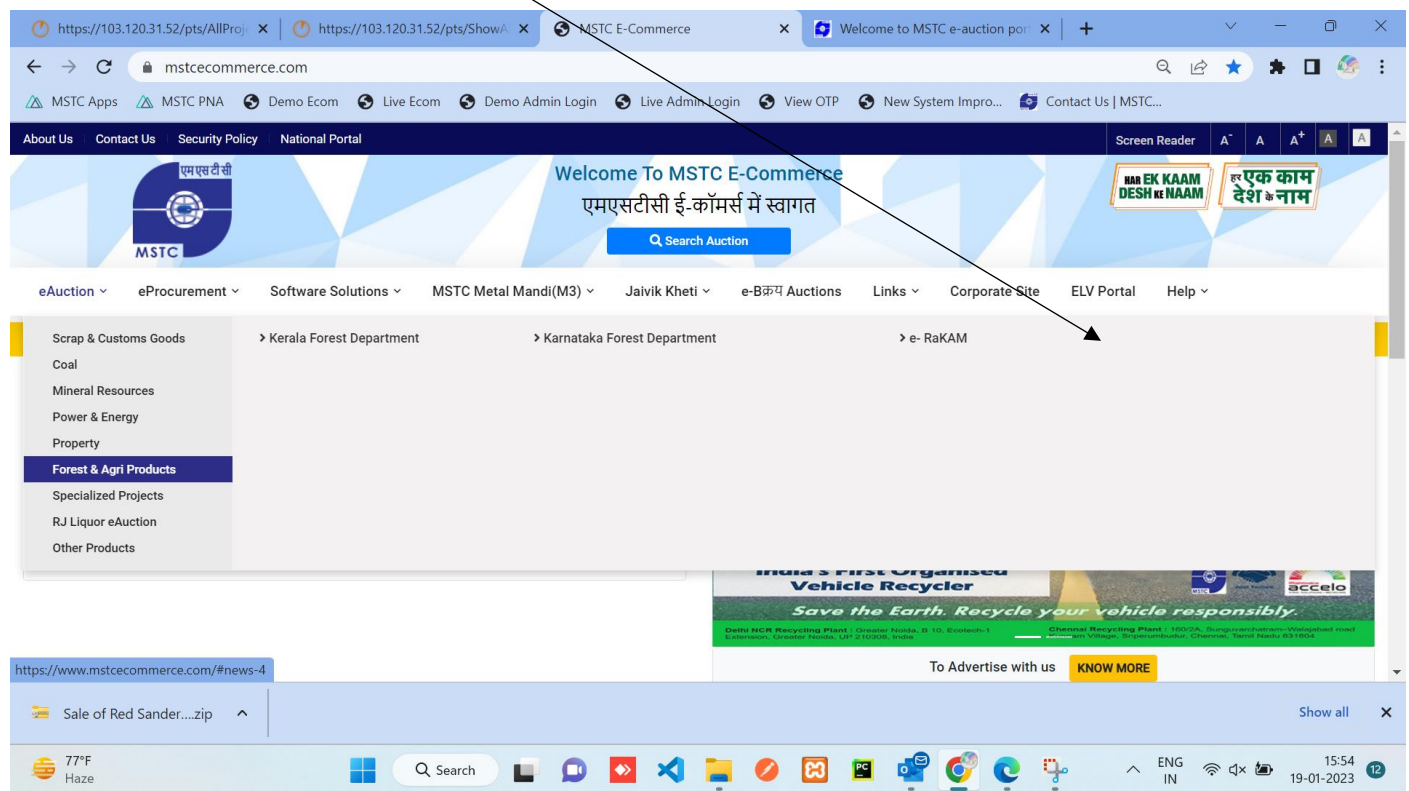

2) On clicking the link **Red Sanders Wood**, user should be navigated to a newly designed login page. The page should have the following structure:

## **Red Sanders Wood Auction**

Images of Forest and red sanders wood

## **Important Documents**

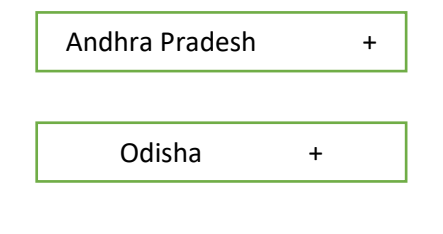

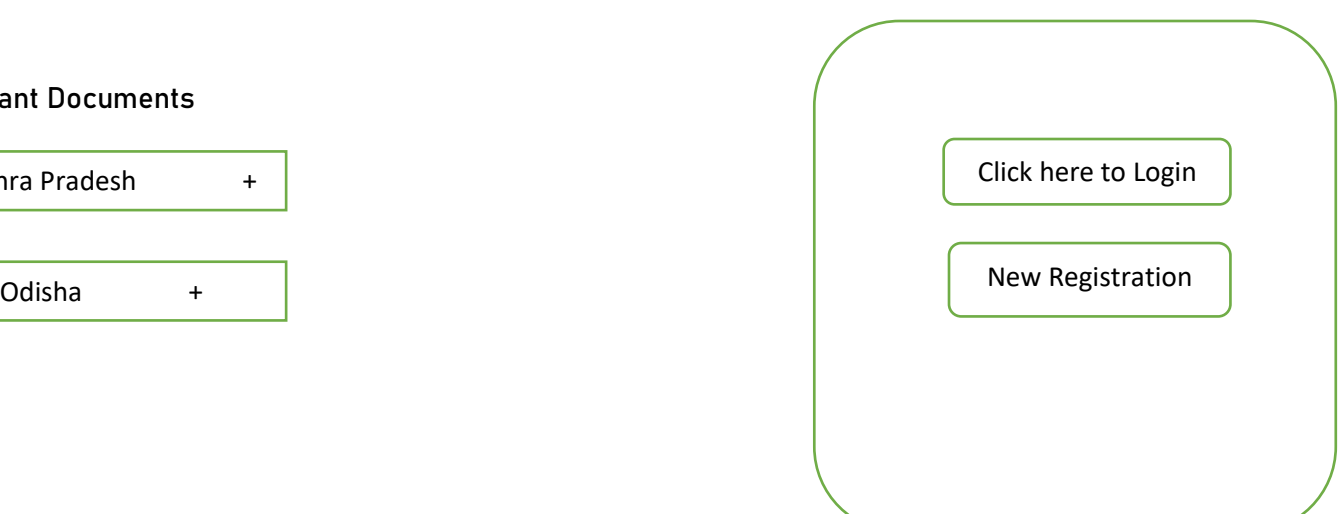

\*\* On clicking 'Click Here to Login', user should be directed to General Scrap auction login page [\(https://cma.mstcauction.com/auctionhome/index\\_new.jsp](https://cma.mstcauction.com/auctionhome/index_new.jsp) )

\*\* Similarly, on clicking New Registration, user should be navigated to the General terms and conditions page for 0-type registration: <https://cma.mstcauction.com/auctionhome/Layouts/register.html> . Subsequent step of registration is same as for general scrap auction bidders.

On clicking the tabs of Odisha or Andhra Pradesh, the page should open in a new tab and all the documents uploaded against the link should be available for download. This should be linked to 'Dynamic Upload' [\(https://cma.mstcauction.com/auctionhome/mstc/admin/dynamic\\_upload\\_link.jsp](https://cma.mstcauction.com/auctionhome/mstc/admin/dynamic_upload_link.jsp) ) available in Admin login so that the list of documents can be created dynamically. Similar functionality has already been developed for ELV. Same can be replicated here.

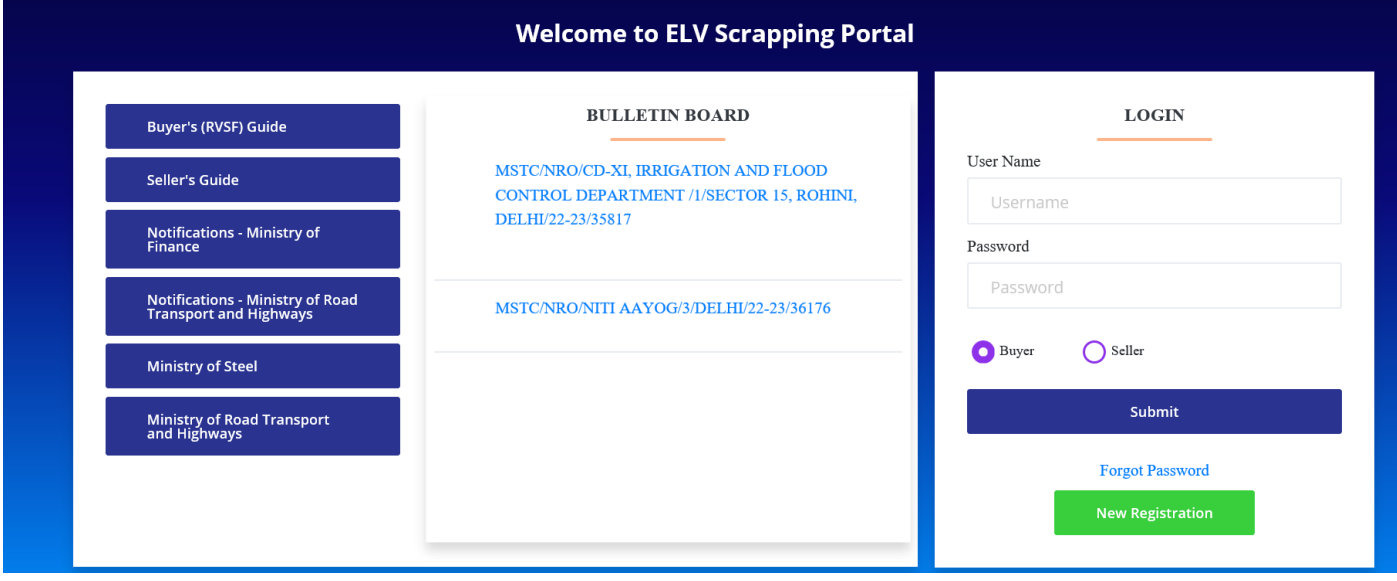